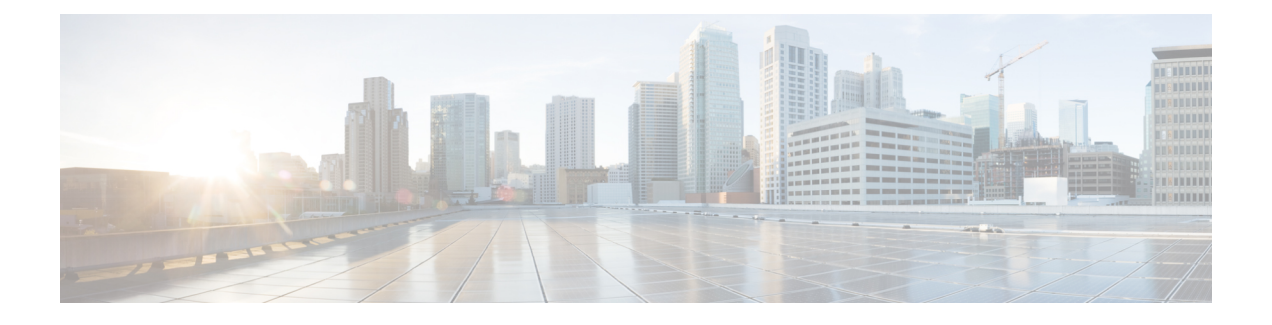

# **Cisco Expandable Power System 2200** の設定

このモジュールの構成は次のとおりです。

- XPS 2200 の設定に関する制約事項 (1 ページ)
- XPS 2200 の設定について (1 ページ)
- Cisco Expandable Power System 2200 の設定方法 (6 ページ)
- Cisco Expandable Power System 2200 の監視と保守 (10 ページ)
- Cisco Expandable Power System 2200 に関する追加情報 (10ページ)
- Cisco Expandable Power System 2200 の機能履歴 (10 ページ)

## **XPS 2200** の設定に関する制約事項

- スイッチ電源装置をバックアップするためにXPS電源装置をRPSモードで使用する場合、 XPS の最小ワット数の電源装置は、RPS モードの XPS ポートに接続されているスイッチ で最大ワット数の電源装置よりも、ワット数が大きい必要があります。
- RPS モードで各 XPS 電源装置がバックアップできるスイッチ電源装置は、そのサイズに かかわらず、1 台だけです。
- 電源スタックから(スイッチまたは XPS の)電源装置を取り外す場合は、取り外すこと によって使用可能な電力が使い尽くされて、負荷制限が発生しないように注意する必要が あります。

# **XPS 2200** の設定について

### **Cisco eXpandable Power System**(**XPS**)**2200** の概要

Cisco eXpandable Power System(XPS)2200 は、独立型電源システムで、Catalyst スイッチに接 続できます。XPS 2200 は、接続されている装置で電源装置の故障が発生した場合、その装置 にバックアップ電力を供給できます。また、Catalyst電源スタックでは、電源スタックバジェッ

トに追加の電力を供給できます。XPS2200の電源ポートと内部電源装置は、冗長電源(RPS) モードまたはスタック電源(SP)モードで動作できます。

スタック電源モードは、電源スタックに属するスタック対応スイッチでのみ使用されます。 XPS が含まれていない場合、電源スタックはリンク トポロジで動作し、最大 4 台のスイッチ で構成できます。2 つのスタックをマージする場合は、スイッチの合計数が 4 台を超えないよ うにしてください。XPS を電源スタックに追加すると、スタック内で最大 9 台のスイッチと XPSを接続し、スタック電源のリングトポロジ動作と同じような電力バジェットを電源スタッ クのメンバに提供できます。

SPポートを経由してXPSに接続されたすべてのCatalystスイッチは同じ電源スタックに属し、 XPS とスイッチから供給されるすべての電力はスタック内のすべてのスイッチで共有されま す。電源共有がデフォルトのモードですが、XPS は、リング トポロジでサポートされている のと同じスタック電源モード(厳密または厳密でない電源共有モードと冗長モード)をサポー トします。

電源装置が2台ある場合、1台をRPSモードにし、もう1台をSPモードにするという混在モー ドで動作させることができます。ポートと電源装置は、XPS 2200 の使用目的に合わせて設定 できます。

XPS 2200 には、RPS ロールまたは自動スタック電源(Auto-SP)ロール(デフォルト)で動作 できる9個の電源ポートがあります。動作モードは、ポートに接続するスイッチの種類によっ て決まります。CLIを使用して、スタック可能なスイッチに適用するモードを強制的にRPSに することもできます。

• Network Essentials または Network Advantage ライセンスを実行している Catalyst(スタック 可能)スイッチをポートに接続すると、ポートのモードは SP になり、このスイッチはス タック電源システムの一部になることができます。

XPS は電源ポートに接続されている任意のスイッチで設定します。任意の XPS ポートを使用 して設定でき、XPSに接続されている任意のスイッチから任意のポートを設定できます。複数 のスイッチで XPS コンフィギュレーション コマンドを入力した場合、適用された最後の設定 が有効になります。

すべての XPS 設定はスイッチで実行できますが、XPS 2200 では専用のソフトウェアが実行さ れています。このソフトウェアは、XPSサービスポートを使用してアップグレードできます。

### **XPS 2200** 電源モード

XPS には 2 台の電源装置があり、それぞれ RPS モードまたは SP モードで動作できます。

SP モードでは、XPS のすべての SP ポートは同じ電源スタックに属します。電源スタックに XPS を入れると、スタックのトポロジはスター トポロジになり、最大 9 台のメンバ スイッチ と XPS 2200 で構成されます。SP モードの 1 台または 2 台の XPS 電源装置は、電力バジェッ トの計算で考慮されます。両方の XPS 電源装置が RPS モードの場合、電源スタックは、SP モードの XPS ポートに接続されているスイッチだけで構成され、電力バジェットはそれらの スイッチの電源装置によって決まります。

電源装置のロールに不整合がある場合、たとえば、1 つの XSP ポートが RPS に設定されてい て、電源装置が両方とも SP モードの場合、XPS はこの不整合を検出してエラー メッセージを 送信します。

#### **RPS** モード

両方の XPS 電源装置を RPS モードにすると、XPS は、ワット数が等しいまたは小さいスイッ チの電源装置について、2 台の電源装置の故障をバックアップできます。XPS で最小ワット数 の電源装置は、RPS モードの XPS ポートに接続されているスイッチで最大ワット数の電源装 置よりも、ワット数が大きい必要があります。

1台の電源装置だけがRPSモードの場合、故障した電源装置のワット数がかなり小さい場合で も XPS がバックアップできるのは 1 台の電源装置だけです。たとえば、XPS 1100 W の電源装 置が RPS モードで、2 台の 350 W のスイッチ電源装置が故障した場合、XPS がバックアップ できるのは、いずれか一方のスイッチ電源装置だけです。

RPS モードの 1 台の XPS 電源装置がスイッチ電源装置をバックアップしていて、別のスイッ チ電源装置が故障した場合、XPSによるバックアップは受けられないというメッセージが表示 されます。故障した電源装置が復旧すると、XPSは他の電源装置をバックアップできるように なります。

1 台のスイッチに取り付けられている 2 台の故障した電源装置を XPS がバックアップしている 場合(XPS 電源装置は両方とも RPS モード)、故障した電源装置が両方とも修理されるか交 換されるまで、XPS は他のスイッチの電源装置をバックアップできません。

1 台の電源装置が RPS モード、もう 1 台が SP モードの混在モードで、1 台のスイッチに取り 付けられている 2 台の電源装置が故障した場合、XPS はいずれか一方の電源装置しかバック アップできないので、XPSは両方の電源装置への電力供給を拒否します。このため、スイッチ はシャットダウンします。これは混在電源モードでのみ発生します。

スイッチは RPS に設定されているポートに接続されているが、電源装置が両方とも RPS でな い場合、RPSポート設定は拒否され、XPSはスイッチを電源スタックに追加しようとします。 スイッチが SP モードで動作できない(スタック可能なスイッチでない)場合、ポートはディ セーブルになります。

RPSモードのポートには、プライオリティを設定できます。デフォルトのプライオリティは、 XPSポート番号に基づき、ポート1が最もプライオリティが高いポートです。プライオリティ の高いポートには、プライオリティの低いポートよりも優先的にバックアップ電力が供給され ます。プライオリティの低いポートに接続されているスイッチをバックアップしているときに プライオリティの高いポートに接続されているスイッチで電源装置の故障が発生した場合、 XPSは、プライオリティの高いポートに電力を供給するためにプライオリティの低いポートへ の電力を削減します。

### スタック電源モード

スタック電源モードは、電源スタックに属する Catalyst スイッチでのみ使用します。XPS が含 まれていない場合、電源スタックはリンクトポロジで動作し、最大4台のスイッチで構成でき ます。XPSを電源スタックに追加すると、スタック内で最大9台のスイッチとXPSを接続し、

スタック電源のリングトポロジ動作と同じような電力バジェットを電源スタックのメンバに提 供できます。

SPポートを経由してXPSに接続されたすべてのCatalystスイッチは同じ電源スタックに属し、 XPS とスイッチから供給されるすべての電力はスタック内のすべてのスイッチで共有されま す。電源共有がデフォルトのモードですが、XPS は、リング トポロジでサポートされている のと同じスタック電源モード(厳密または厳密でない電源共有モードと冗長モード)をサポー トします。

XPS はネイバー探索を使用して電源スタックを作成します。XPS は未設定ポートで Catalyst ス イッチを検出すると、そのポートを SP ポートとしてマークするので、そのスイッチは電源ス タックに追加されます。XPSはスイッチに通知し、電力バジェット配分プロセスを開始し、電 源スタックに属するスイッチの要件、プライオリティ、現在の電力割り当て、およびスタック 集約電源能力に基づいて各スイッチにバジェットを割り当てます。

XPSは電力バジェットを各スイッチに送信します。各スイッチに必要な最大電力を供給するた めに使用できる入力電力が足りない場合、電力はプライオリティに基づいて分配されます。最 初にプライオリティの最も高いスイッチに必要な電力が分配され、その後にすでに電力が割り 当てられているすべての受電デバイスにプライオリティ順に電力が分配されます。残りの電力 はスタック全体で均等に分配されます。

RPS ポートのプライオリティ (1~9)は、スタック電源のプライオリティに影響しません。 スタック電源に参加している各スイッチには、独自のシステム プライオリティ、およびその ポートに接続される装置用の高および低プライオリティがあります。これらのプライオリティ は、リング トポロジと同様にスタック電源で使用されます。システム、高プライオリティの ポート、および低プライオリティのポートにスタック電源のプライオリティを設定するには、 スイッチスタック電源コンフィギュレーションモードで**power-priority switch**、**power-priority high**、および **power-priority low** コマンドを使用します。システムまたは一連の受電デバイス がデフォルトのプライオリティを使用している場合、XPSは、自動的にプライオリティ (1~ 27)を割り当てます。この際、MAC アドレスの小さいほうに高いプライオリティを割り当て ます。

電源スタック モードは、電源共有、厳密な電源共有、冗長、厳密な冗長の 4 つです。電源ス タックモードを設定するには、電源スタック コンフィギュレーション モードで **mode** {**power-sharing** | **redundant**} [**strict**] コマンドを使用します。**power-sharing** または **redundant** 設 定は、スタックの電力バジェットに影響し、**strict** を指定するかどうかは、バジェットの減少 によって負荷制限が発生しないときの PoE アプリケーションの動作に影響します。

- (厳密または厳密でない)電源共有モードの場合、スタックの電力バジェットは、スタッ ク内のすべての電源装置の出力容量を累積した値から 30 W の予約電力を引いた値です。 これはデフォルトです。
- (厳密または厳密でない) 冗長モードの場合、スタックの電力バジェットは、電源スタッ クで最大の電源装置の出力容量を引いた後で使用できる合計電力から 30 W を引いた値で す。冗長モードでは、1 台の電源装置が故障した場合にスイッチまたは受電デバイスで停 電または負荷制限が発生しないことが保証されます。ただし、複数の電源装置が故障した 場合、負荷制限が発生する可能性があります。
- 厳密なモードで、入力電力の損失が原因で電力バジェットの減少が発生し、ハードウェア の負荷制限は発生しなかった場合、電力の割り当て量が使用可能なPoE電力量を下回るか 等しくなるまで、XPSは、プライオリティの低いほうから順に受電デバイスへの電力供給 を自動的に拒否し始めます。
- 厳密でないモードでは、電力の減少が発生した場合、電力の割り当て量をバジェット内に 収めることが許可されます。

たとえば、PoEバジェットの合計(使用可能な電力)が400 Wのシステムは、バジェットから 390 W(割り当て電力)を受電デバイスに割り当てることができます。装置に割り当てる電力 は、その装置に必要な最大電力量です。一連の受電デバイスが実際に消費する電力(消費電 力)は通常、割り当て電力と等しくなりません。この例では、実際の電力は約200Wである可 能性があります。スタック内での電力損失によって使用可能な電力が210Wに減った場合、こ の電力量は受電デバイスが消費する電力を維持するのに十分ですが、最悪の場合の割り当て電 力を下回っています。システムはバジェット内に収まります。厳密なモードでは、スタック は、割り当て電力が210W以下になるまで、すぐに受電デバイスへの電力供給を拒否します。 厳密でないモードでは、何も動作は行われず、状態を維持できます。厳密でないモードで実際 の消費電力が 210 W を上回った場合、これによって負荷制限が発生し、プライオリティ レベ ルの最も低いすべての受電デバイスまたはスイッチへの電力が失われる可能性があります。

### 混在モード

XPS2200は混在モードでも動作できます。このモードでは、スイッチと接続するポートはRPS と SP の場合があります。この設定では、少なくとも 1 台の電源装置を RPS 電源装置にする必 要があります。XPS の電源装置がバックアップできるスイッチ電源装置は、1 台だけです。ま た、その XPS 電源装置は、RPS モードの XPS ポートに接続されているスイッチで最大ワット 数の電源装置よりも、ワット数が大きい必要があります。

SP ポートに接続されたスイッチは、1 つの電源スタックに属します。SP スイッチに十分な大 きさの電力バジェットがある場合、XPS に SP 電源装置は必要ありません。XPS 電源装置を設 定すると、その電力は電源スタックで共有する電源プールに追加されます。

## **XPS 2200** システムのデフォルト

ポートのデフォルトロールはAuto-SPです。このロールでは、ポートに接続されているスイッ チによって電源モードが決まります(Network Essentials または Network Advantage ライセンス を持つ Catalyst スイッチの場合は SP)。

XPS 電源装置 A (PS1) のデフォルトは RPS モードです。電源装置 B (PS2) のデフォルトは SP モードです。

すべてのポートと電源装置のデフォルト モードはイネーブルです。

RPS に設定されているポートでは、デフォルトのプライオリティはポート番号と同じです。

# **Cisco Expandable Power System 2200** の設定方法

XPSは、XPSポートに接続されている任意のスイッチで設定できます。複数のスイッチでXPS コンフィギュレーションコマンドを入力した場合、適用された最後の設定が有効になります。 スイッチ コンフィギュレーション ファイルに保存されるのは、スイッチとポートの名前だけ です。

## システム名の設定

#### 手順の概要

- **1. enable**
- **2. configure terminal**
- **3. power xps** *switch-number* **name** {*name* | **serialnumber**}
- **4. power xps** *switch-number* **port** {*name* | **hostname** | **serialnumber**}
- **5. end**
- **6. show env xps system**
- **7. copy running-config startup-config**

#### 手順の詳細

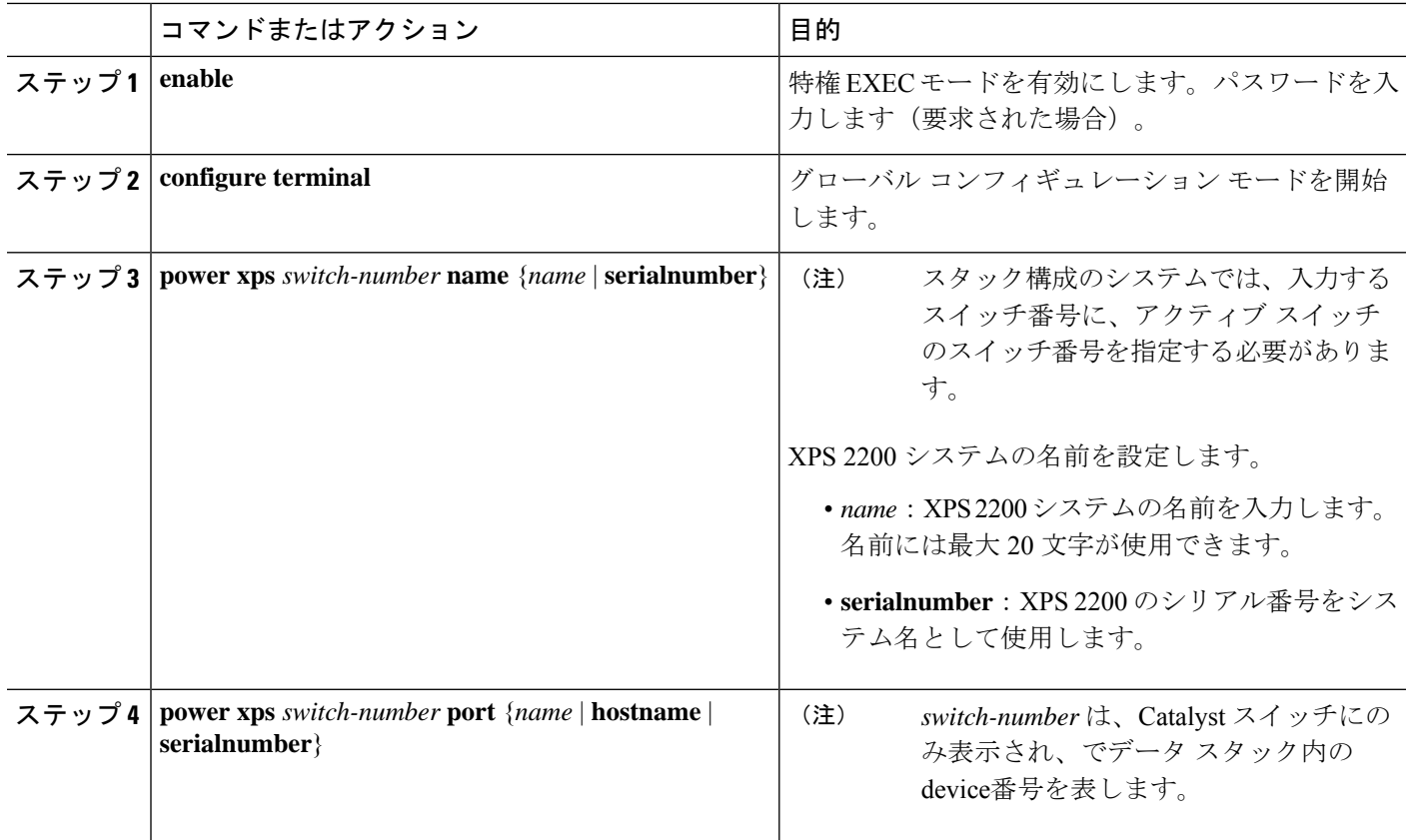

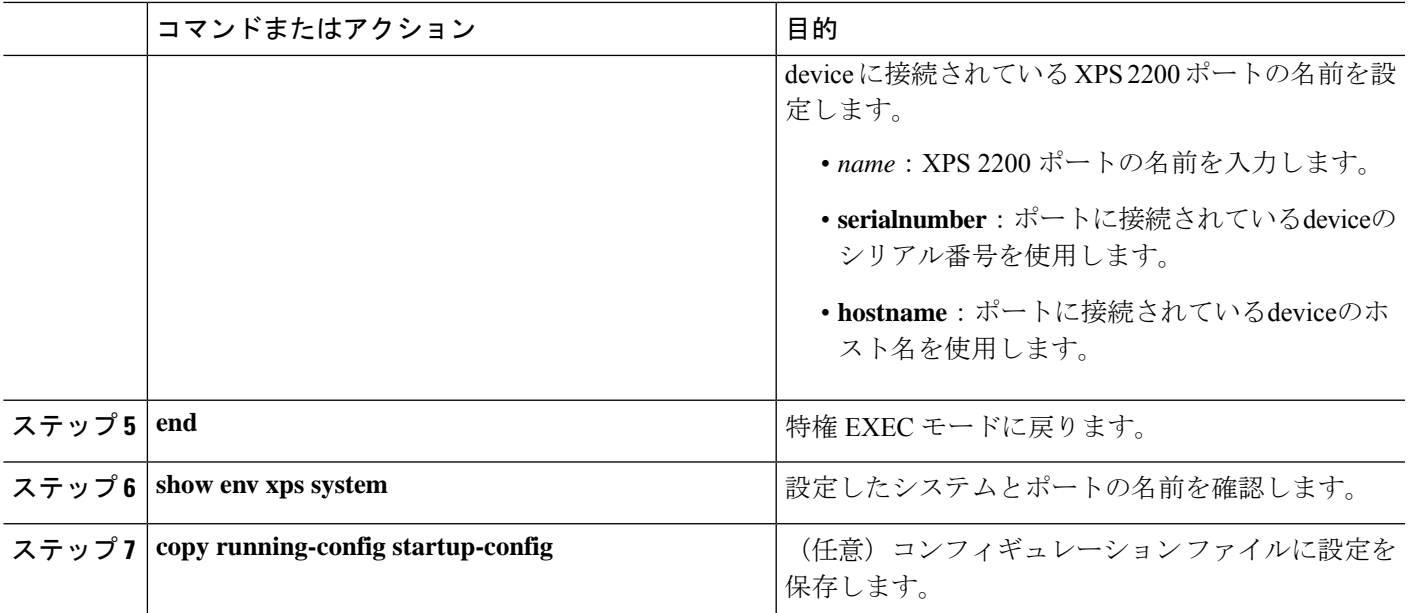

# **XPS** ポートの設定

手順の概要

- **1. enable**
- **2. power xps** *switch-number* **port** {*number* | **connected**} **mode** {**disable** | **enable**}
- **3. power xps** *switch-number* **port** {*number* | **connected**} **role** {**auto** | **rps**}
- **4. power xps** *switch-number* **port** {*number* | **connected**} **priority** *port-priority*
- **5. show env xps port**
- **6. copy running-config startup-config**

#### 手順の詳細

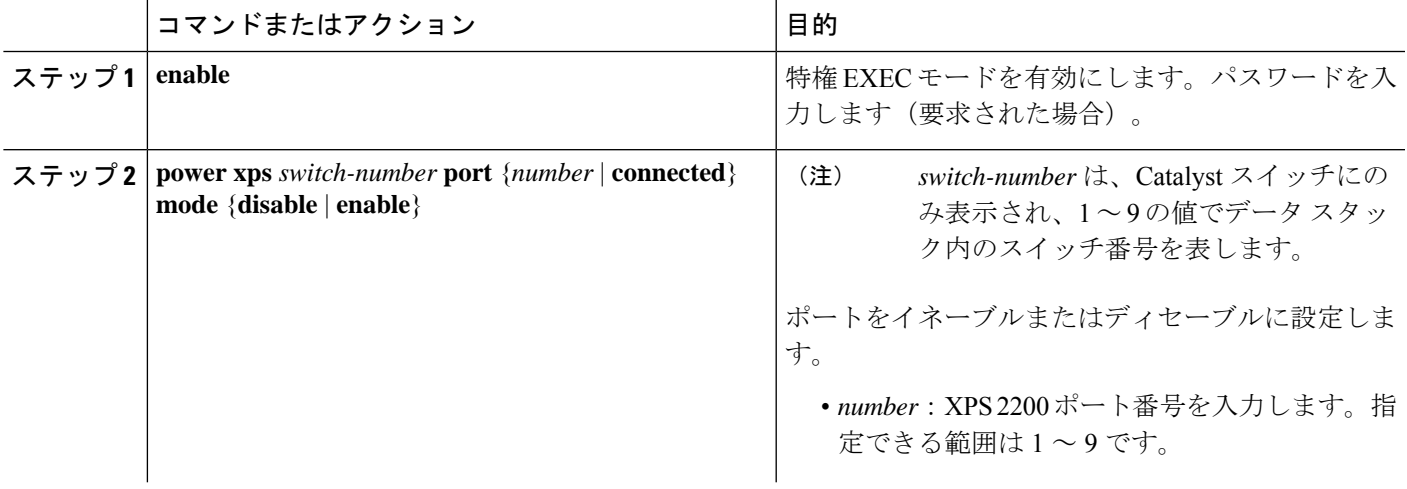

I

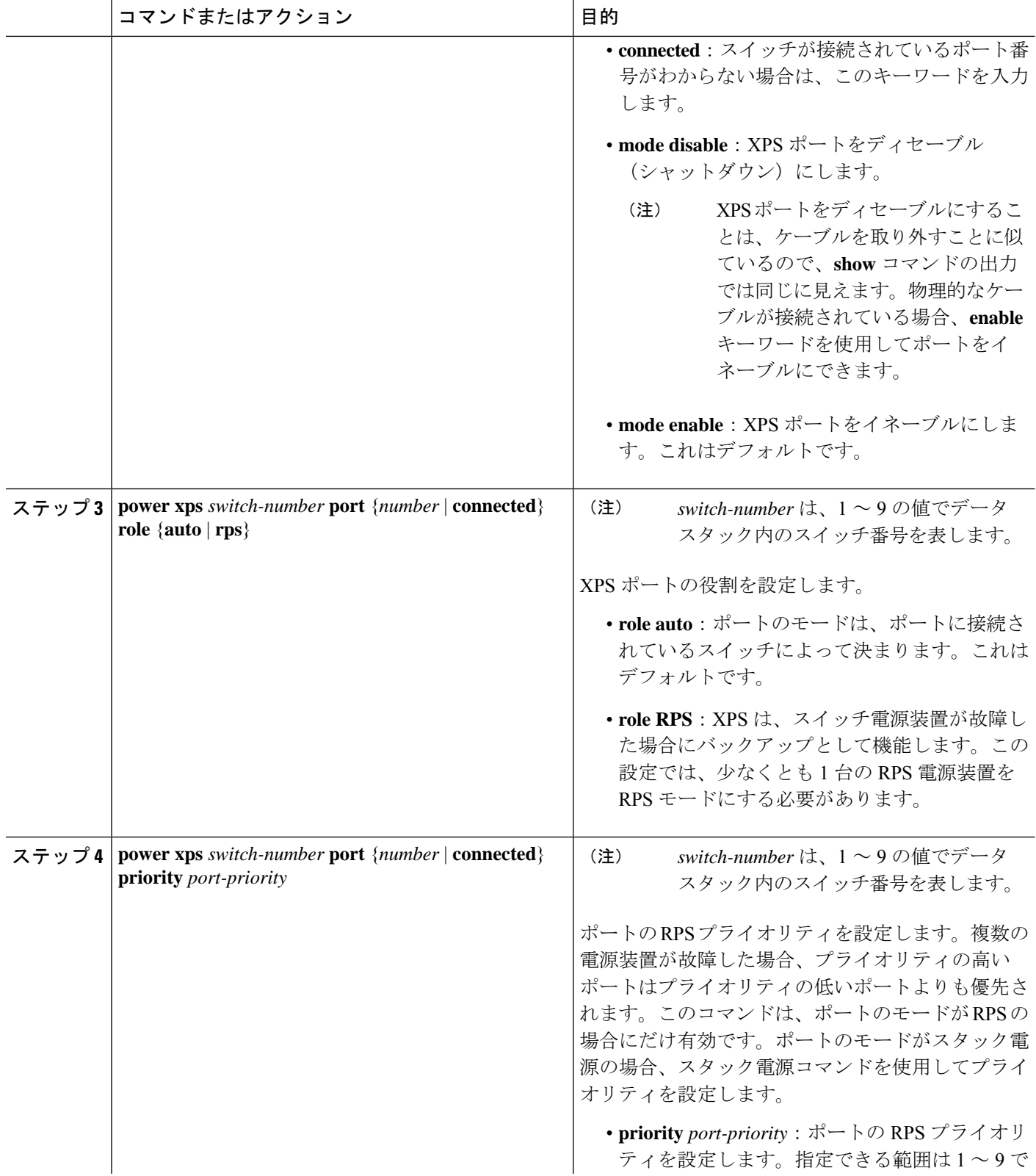

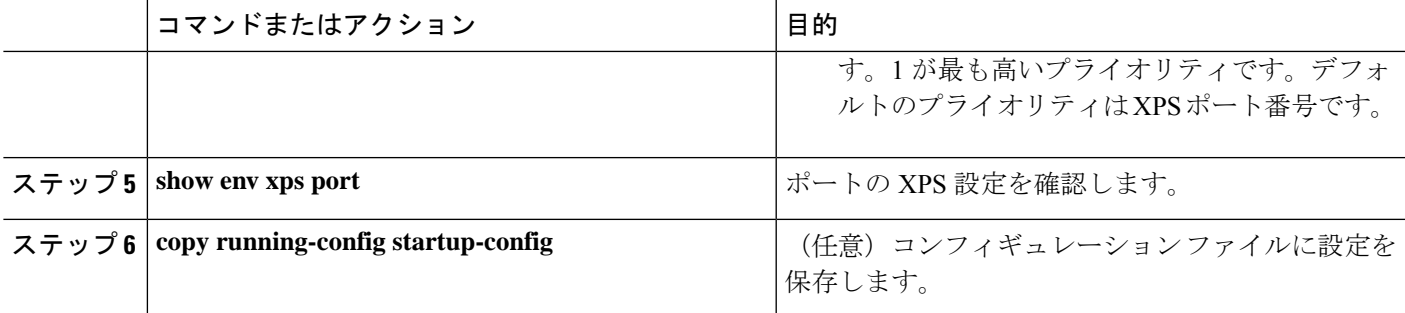

## **XPS** 電源装置の設定

#### 手順の概要

- **1. enable**
- **2. power xps** *switch-number* **supply** {**A** | **B**} **mode** {**rps** | **sp**}
- **3. power xps** *switch-number* **supply** {**A** | **B**} {**on** | **off**}
- **4. end**
- **5. show env xps power**

#### 手順の詳細

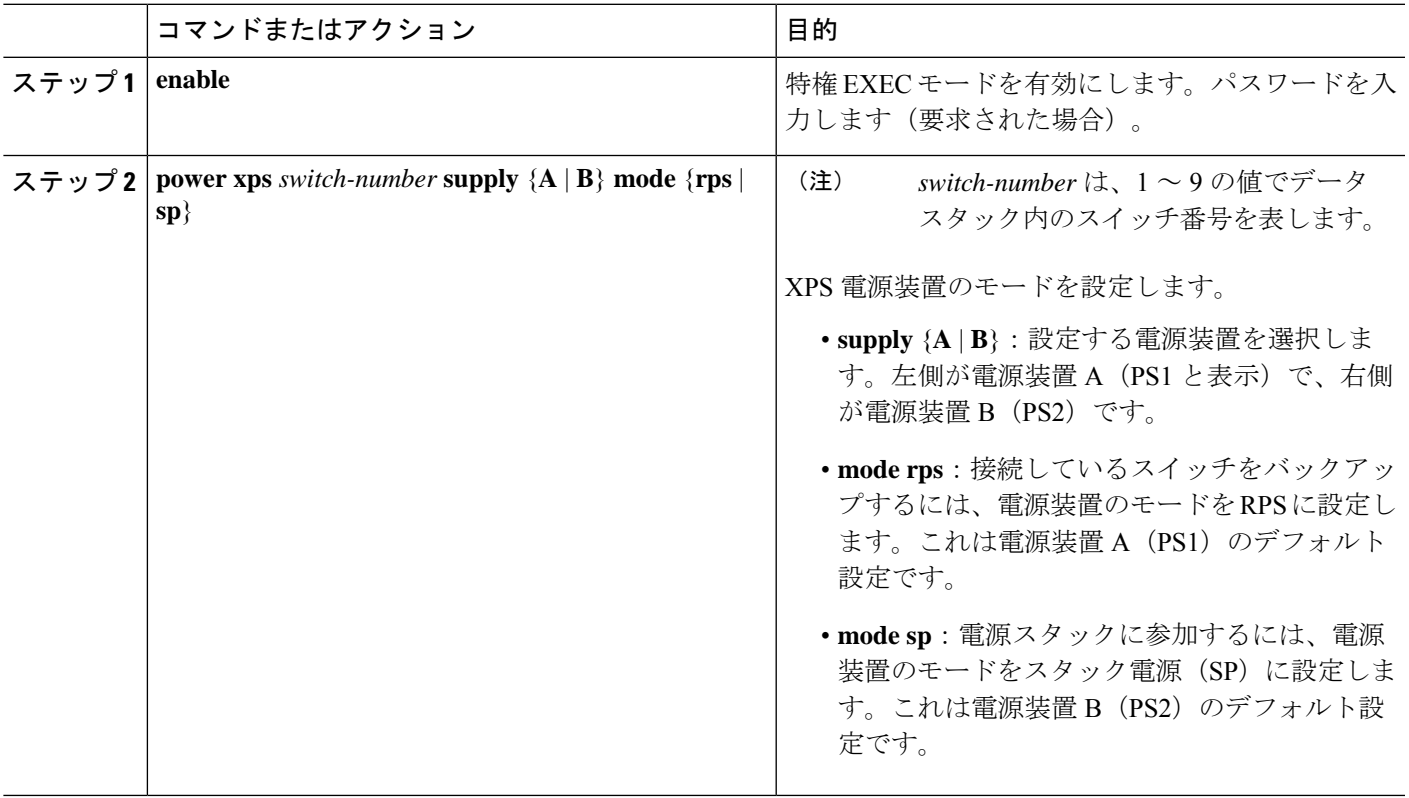

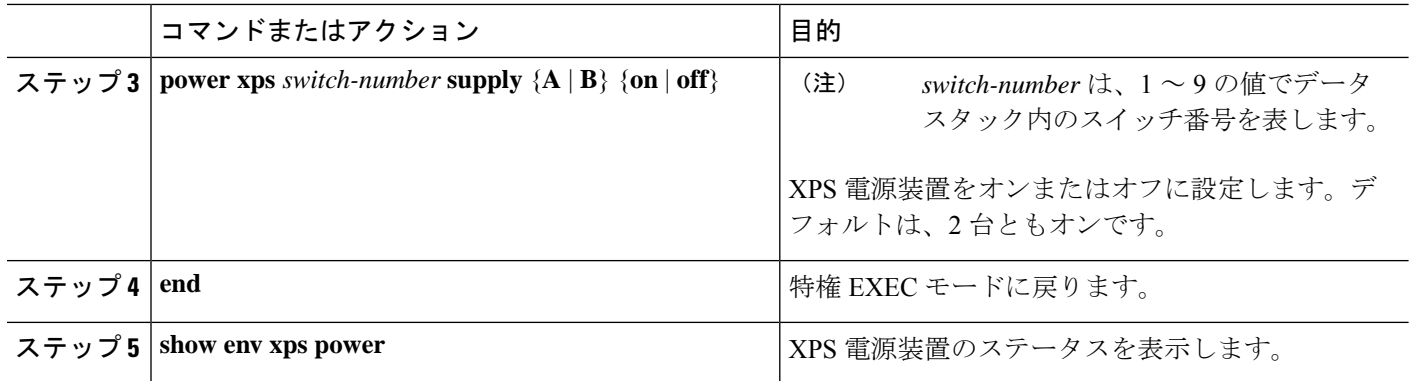

## **Cisco Expandable Power System 2200** の監視と保守

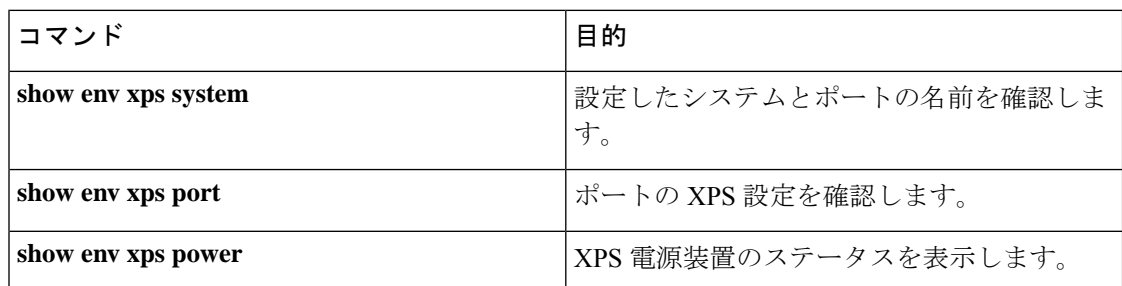

# **Cisco Expandable Power System 2200** に関する追加情報

#### 関連資料

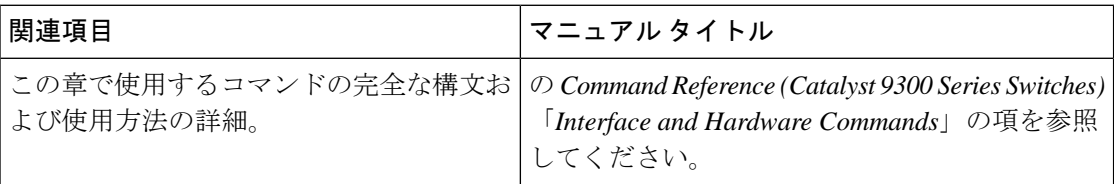

# **Cisco Expandable Power System 2200** の機能履歴

次の表に、このモジュールで説明する機能のリリースおよび関連情報を示します。

これらの機能は、特に明記されていない限り、導入されたリリース以降のすべてのリリースで 使用できます。

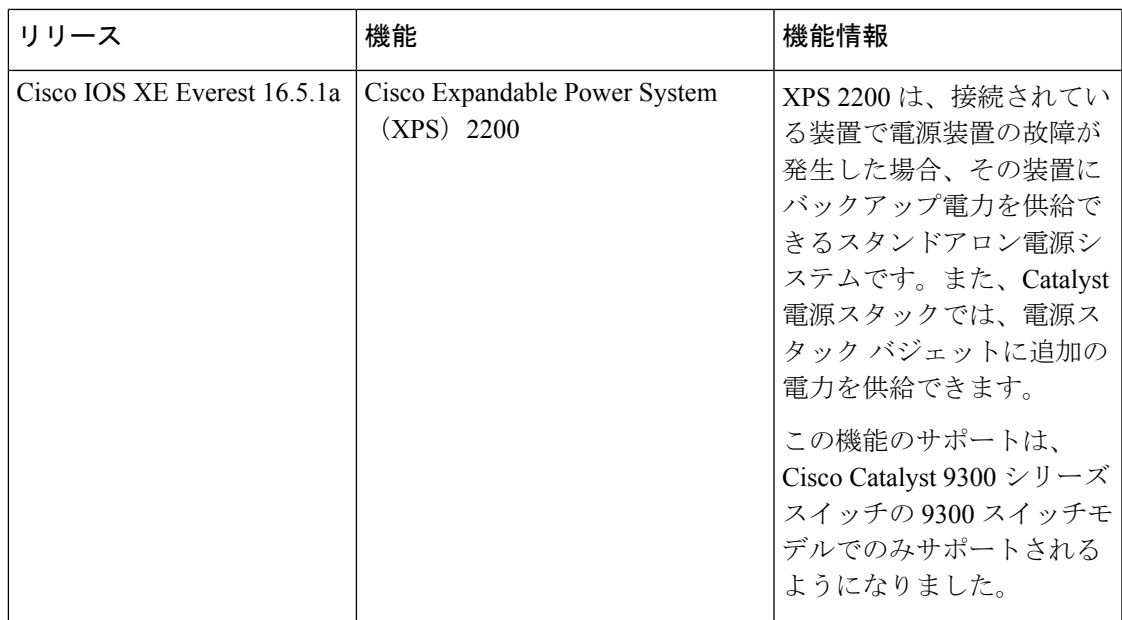

CiscoFeature Navigatorを使用すると、プラットフォームおよびソフトウェアイメージのサポー ト情報を検索できます。Cisco Feature Navigator には、<http://www.cisco.com/go/cfn> [英語] からア クセスします。

I

翻訳について

このドキュメントは、米国シスコ発行ドキュメントの参考和訳です。リンク情報につきましては 、日本語版掲載時点で、英語版にアップデートがあり、リンク先のページが移動/変更されている 場合がありますことをご了承ください。あくまでも参考和訳となりますので、正式な内容につい ては米国サイトのドキュメントを参照ください。